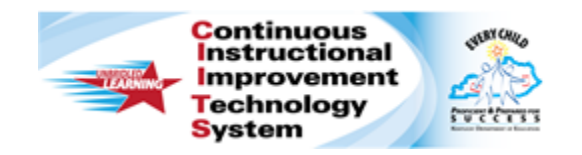

# **Schoolnet: Locating Instructional Materials Quick Reference Card**

## **Schoolnet: Locating Instructional Materials**

Audience Roles: Teacher, Leadership, Staff

Use the Instructional Materials search tool to find lesson plans, instructional units, resources, and standards.

## **Searching for Instructional Materials**

Search for materials by subject, grade level, and keyword. When you conduct a search, the subjects and grade levels you teach are selected by default.

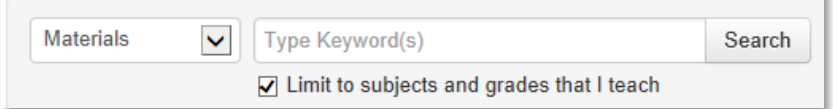

To search for instructional materials:

- 1. Roll your cursor over the **Classrooms** header and click **Instructional Materials**
- 2. To narrow your search, **Type Keyword(s)** into the search field
- 3. Click **Search**

To browse all materials related to the subjects and grade levels that you teach, click **Search** without entering keywords.

- 4. On the **Search Results** page, filter the results by selecting options from the following menus: **Material Types**, **Intended Audience**, **Subject**, **Grade**, **Publisher**, **Institution**, and **Advanced Search**
- 5. If your site includes external resources, the tabs will indicate the number of materials available in each source

District/Local (5,416)

SAS/CurrPathway (0) Discovery Ed. (3.487)

#### **Locate Materials Based on Student Performance**

Use results from classroom or benchmark tests to identify standards to target in your instruction. Then locate materials aligned to those standards.

- 1. Roll your cursor over the **Classrooms** header and click **Student Performance**
- 2. Select a section from the **Section Chooser**
- 3. On the **Benchmark** or **Classroom Test Dashboard**, expand an assessment to view assessment details by clicking anywhere in the row
- 4. Click a **Standard ID** to access the **Standard** page, which contains more details about the standard, such as the content of its sub-skills Percent Correct

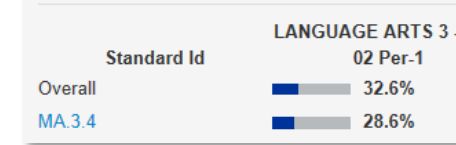

- 5. On the **Standard** page, locate the material type you're looking for in the headers of the grid, then click a blue number in that row to see a list of materials that are aligned to the standard for that type of material
- 6. To save one of the materials to your personal bank, click **Save** next to the material

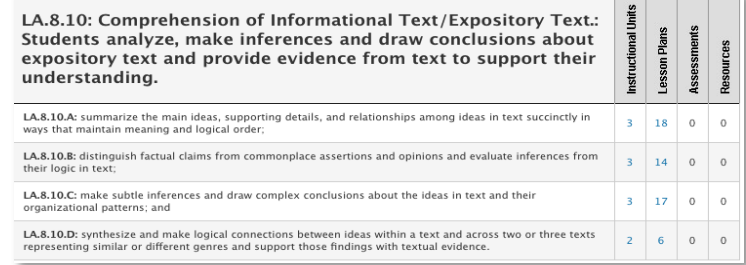

#### **ALWAYS LEARNING**

**PEARSON** 

## **Understanding Material Types**

When you're searching for materials, a colored circle with an abbreviation indicates each material type. This table describes the material types that may be available.

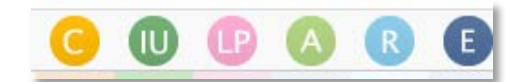

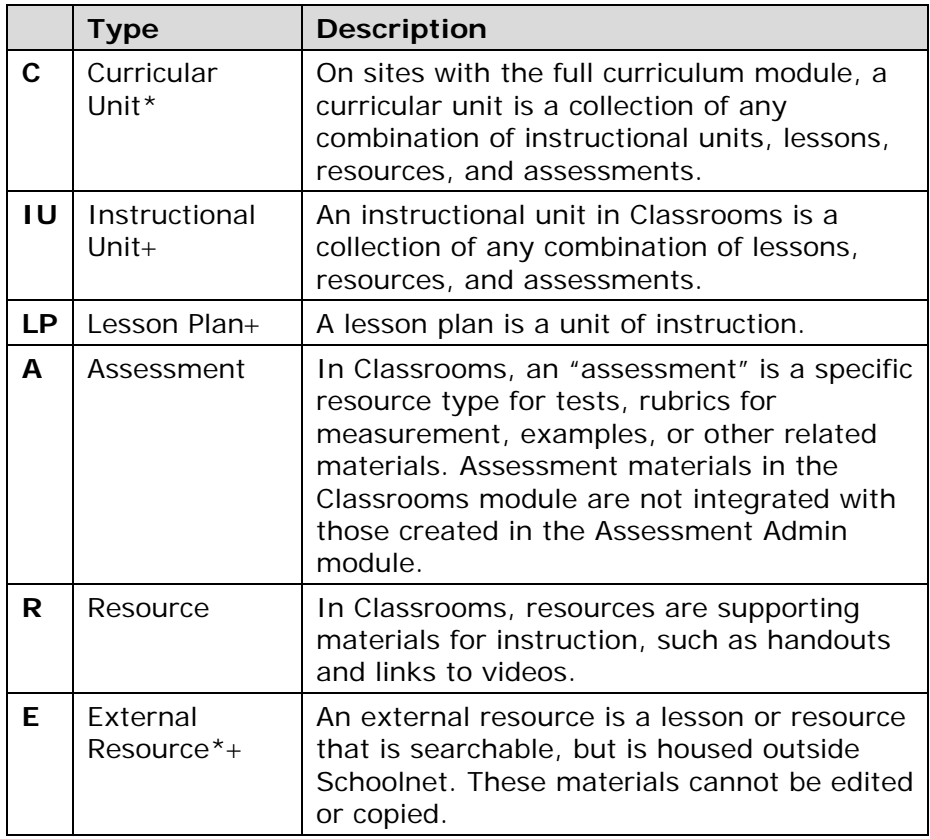

\* Not available on some sites

+ Can be scheduled on the lesson planner

## **Searching for Materials by Standard**

Locate standards using keywords and then find materials aligned to those standards.

- 1. Roll your cursor over **Classrooms** and select **Instructional Materials**
- 2. From the type menu, select **Standards**

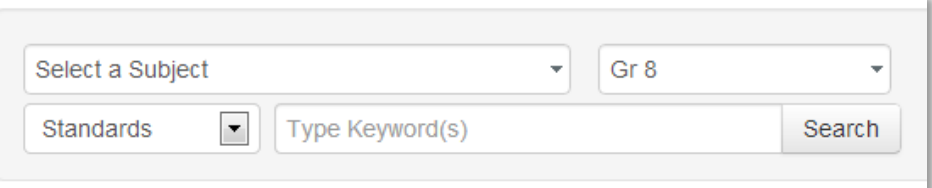

- 3. Type keywords into the search field, such as the name of the standard, or leave the search field blank to see all the standards for the subjects and grade levels that you teach
- 4. Click **Search**
- 5. Click a number in the grid on the far right under the material type you're searching for to view a list of materials aligned to the standard

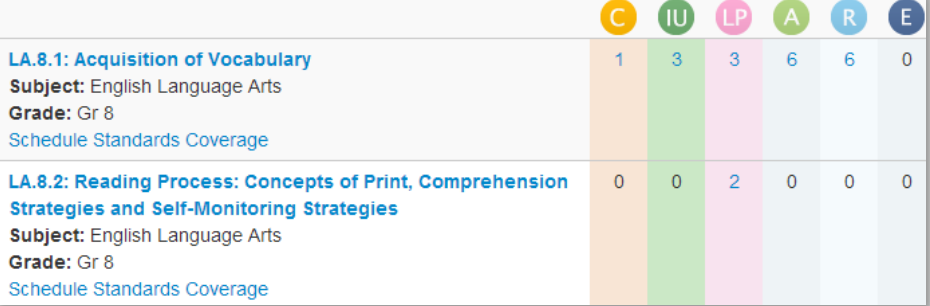

### **Finding Your Saved Materials**

Instructional materials—such as lesson plans and units that you either saved from the public bank, copied, or created yourself—are stored in your personal My Materials bank.

Once the materials are in the My Materials bank, you can modify them as needed. Only you see the materials in this bank until you submit them for approval for use at your school or schedule them on your lesson planner. Items in the My Materials bank carry over from one school year to the next.

To navigate to the My Materials page:

- 1. Roll your cursor over **Classrooms** and select **Instructional Materials**
- 2. Click **Go to My Materials Lesson Plan**

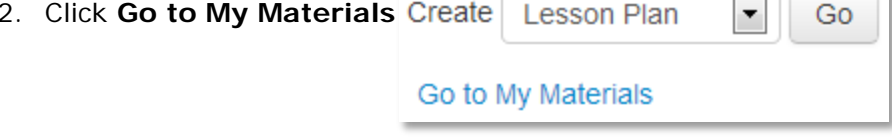

- 3. If you want to narrow the list of materials, filter them using the options on the left side of the page
- 4. The **My Materials** page lists the materials that you have saved from the materials bank or created yourself

Available actions, such as scheduling, vary by material type.

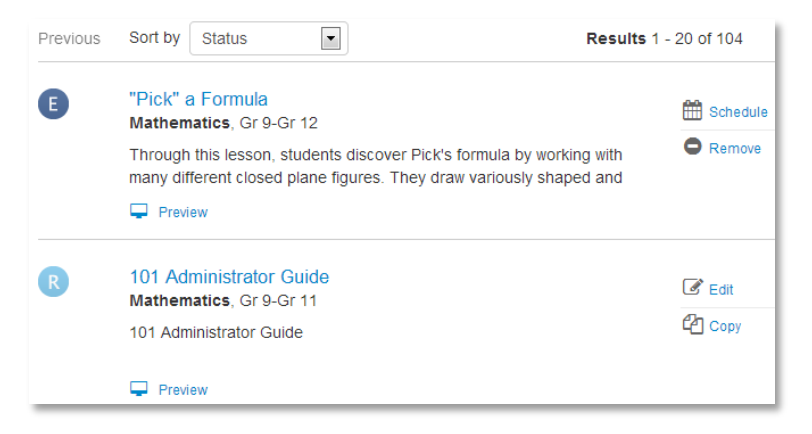